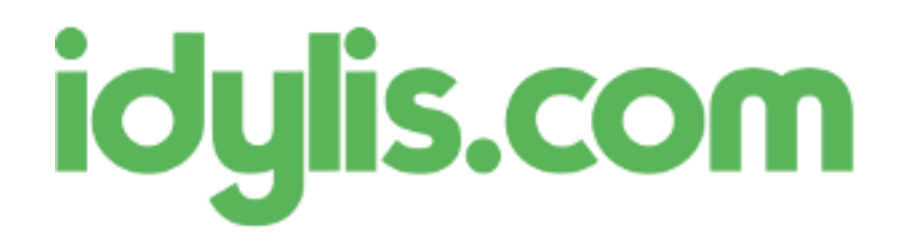

# **idylis.com - Actualisation des paramètres de paie au 01/01/2017**

Chers Abonnés,

Comme chaque année, des modifications doivent être apportées à vos paramétrages de paie.

Celles-ci sont synthétisées dans le tableau ci-contre et détaillées ci-dessous, avec leurs conséquences sur le paramétrage de votre logiciel idylis.com.

# **SMIC horaire et plafond de la sécurité sociale**

Le taux horaire du SMIC est relevé à 9,76 €.

Le plafond de la sécurité sociale est fixé à 3 269,00 € par mois.

Ces paramètres ont d'ores et déjà été mis à jour dans votre abonnement. Vous pouvez les visualiser depuis l'onglet « Paramétrages », sous-onglet « Exercices ».

# **Cotisations AGS et Vieillesse**

Vous devez mettre à jour les taux des cotisations détaillées ci-dessous (depuis l'onglet « Paramétrages », sous-onglet « Cotisations »).

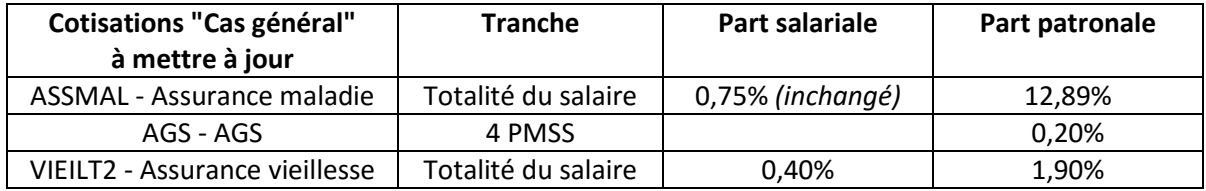

Pensez aussi à mettre à jour les cotisations du même type que vous utiliseriez aussi en plus des cas généraux listés ci-dessus (AGS\_APP, VIEILT2\_SAL, etc.).

## **Garantie minimale de points (GMP)**

Le salaire charnière mensuel est fixé au 1er janvier 2017 à 3 611,48 € (3269,00 + 342,48) pour un cadre à temps plein.

Vous devez donc remplacer la valeur « 331,84 » par «342,48 » dans les paramétrages ci-dessous :

- les lignes de cotisations « GMP\_INF\_PLFD » et « GMP\_SUP\_PLFD » (depuis l'onglet « Paramétrages », sous-onglet « Cotisations »),
- la tranche de cotisations « GMP » (depuis l'onglet « Paramétrages », sous-onglet « Divers » Fichier « Tranches »).

# **Réduction générale de cotisations**

La réduction générale de cotisations est calculée chaque année en fonction d'une formule de calcul qui varie selon l'effectif au 31 décembre de l'année précédente.

A compter du 01/01/2017, le coefficient maximal est porté à 0,2809 pour les employeurs de moins de 20 salariés et à 0,2849 pour les autres.

Vous trouverez ci-dessous les paramétrages généraux que nous préconisons pour le calcul de cette réduction générale de cotisations, qui se décompose en deux phases :

## *1 - Le calcul d'un coefficient, dont la formule dépend de la taille de l'employeur*

Paramétrage par défaut du coefficient pour les employeurs de moins de 20 salariés (code cotisation « COEFILL\_1\_19 ») :

Base de calcul : « 1 »

Coefficient : « (0.2809/0.6)\*(1.6\*CUMUL([P].[SMIC\_HOR]\*([R\_BASE].[SAL\_BRUT]))/CUMUL([R\_MNT].[SAL\_BRUT])-1)\*100 »

Coefficient arrondi à 2 décimales

Coefficient maximum : « 28,09 »

Cotisation applicable pour « (0.2809/0.6)\*(1.6\*CUMUL([P].[SMIC\_HOR]\*([R\_BASE].[SAL\_BRUT]))/CUMUL([R\_MNT].[SAL\_BRUT])-  $1$ )\*100 > 0 »

Paramétrage par défaut du coefficient pour les employeurs de 20 salariés et plus (code cotisation « COEFILL\_19P ») :

Base de calcul : « 1 »

Coefficient : « (0.2849/0.6)\*(1.6\*CUMUL([P].[SMIC\_HOR]\*([R\_BASE].[SAL\_BRUT]))/CUMUL([R\_MNT].[SAL\_BRUT])-1)\*100 »

Coefficient arrondi à 2 décimales

Coefficient maximum : « 28,49 »

Cotisation applicable pour « (0.2849/0.6)\*(1.6\*CUMUL([P].[SMIC\_HOR]\*([R\_BASE].[SAL\_BRUT]))/CUMUL([R\_MNT].[SAL\_BRUT])-  $1$ )\*100 > 0 »

## **2 - Le calcul de la réduction**

Le paramétrage par défaut de la ligne de réduction de cotisations (« RED FILLON ») reste inchangé.

Base de calcul :

«

CUMUL([R\_MNT].[SAL\_BRUT])\*([C\_MNT\_P].[COEFILL\_1\_19]+[C\_MNT\_P].(CUMUL([R\_MNT].[SAL\_BRUT])\*([C\_MNT\_P].[COEFILL\_1\_1 9]+[C\_MNT\_P].COEFILL\_19P])/100)+CUMULANT([C\_MNT\_P].[RED\_FILLON]) »

Coefficient : « -1 »

Coefficient arrondi à 3 décimales

Vous devrez bien sûr adapter ces formules avec vos données spécifiques.

#### **Modulation du taux de cotisation d'allocations familiales**

Depuis le 1<sup>er</sup> avril 2016, le taux réduit d'allocations familiales (3,45%) concerne les salariés dont la rémunération annuelle ne dépasse pas 3,5 fois le montant du SMIC. Au-delà, un taux complémentaire de 1,80% s'applique.

Ainsi pour 2017, il ne demeure plus qu'un seul seuil d'application (contre deux en 2016), il vous faut donc mettre à jour vos paramétrages en conséquence.

Nous vous préconisons de supprimer la cotisation "ALLFAM\_INT2" de vos profils de paye (onglet « Paramétrages », sous-onglet « Profils de paye ») et de vos bulletins de paye.

Vous devez donc avoir les lignes de cotisations ci-dessous :

ALLFAM\_INT3 ALLFAM\_BASE ALLFAM\_COMPL

#### ALLFAM\_REGUL

Pour vous permettre de gagner du temps, nous vous conseillons de dupliquer les profils de paie que vous utilisez actuellement, d'y supprimer la cotisation "ALLFAM\_INT2", et enfin de les affecter aux salariés concernés via la fonction prévue à cet effet dans la page du profil (dans l'onglet « Paramétrages » sous onglet « Profils de paie »).

#### **Pénibilité**

Une nouvelle cotisation de pénibilité générale, applicable à tous les employeurs, entre en vigueur le 01/01/2017.

Pour les salariés exposés au-delà des seuils, deux cotisations additionnelles doivent être ajoutées (selon que le salarié est exposé à un seul risque ou plus).

Nous avons donc aussi ajouté ces trois cotisations à votre fichier de paramétrage des cotisations :

Code cotisation : "PENIB\_BASE" Libellé : "Pénibilité - cotisation de base"

Descriptif : "Pénibilité - cotisation de base due pour tous les salariés"

Part patronale / Coefficient : "0,01"

Code cotisation : "PENIB\_ADD"

Libellé : "Pénibilité - cotis addit mono expo"

Descriptif : "Pénibilité - cotisation additionnelle due pour les salariés exposés à un seul risque d'exposition"

Part patronale / Coefficient : "0,20"

Code cotisation : "PENIB\_ADD2"

Libellé : "Pénibilité - cotis addit multi expo"

Descriptif : "Pénibilité - cotisation additionnelle due pour les salariés exposés à plusieurs risques d'exposition"

Part patronale / Coefficient : "0,40"

Vous devez ajouter ces nouvelles cotisations à vos profils et bulletins de paye (selon le besoin).

Les paramétrages DSN ont eux aussi été adaptés pour vous dans la page de paramétrage DSN, thème "Bordereaux de cotisations".

# **Les déclarations sociales DADS et DSN**

Concernant la transmission des données sociales (DADS à effectuer avant le 31 janvier 2017), le module Divalto idylis Paie a été mis à jour avec la nouvelle version V01X11 de la norme 4DS.

La Déclaration Sociale Nominative (DSN) est devenue obligatoire pour tous les employeurs à compter du 1er janvier 2017.

La phase 3 devient elle obligatoire pour les payes de 2017, et donc pour les déclarations déposées dès février 2017. Pour activer la phase 3, rendez-vous dans l'onglet « Paramétrages », sous-onglet « Divers », fichier « DSN », thème « Configuration moteur DSN ».

La phase 3 vous permet notamment de déclarer aussi les cotisations de retraite et prévoyance. Vous devez donc mettre à jour vos paramétrages DSN en conséquence.

Les principales étapes :

- mettre à jour le paramétrage de vos caisses et répondre « Oui » à la question « A déclarer (DSN) » (dans l'onglet « Paramétrages », sous-onglet « Divers », fichier « Caisses »).
- vérifier les paramétrages DSN du thème « Bases assujetties » pour chacune des vos caisses (dans l'onglet « Paramétrages », sous-onglet « Divers », fichier « DSN »).

Cordialement,

L'équipe idylis.com